## **mojaMALICA – brez evidence sprememb**

Aplikacija mojaMALICA omogoča prijavo in odjavo obrokov preko spleta, mobitelov in tablic. Po opravljeni registraciji se lahko prijavimo v sistem mojaMALICA.

Za prijavo v sistem mojaMALICA vpišemo e-pošto, s katero smo se registrirali ter geslo.

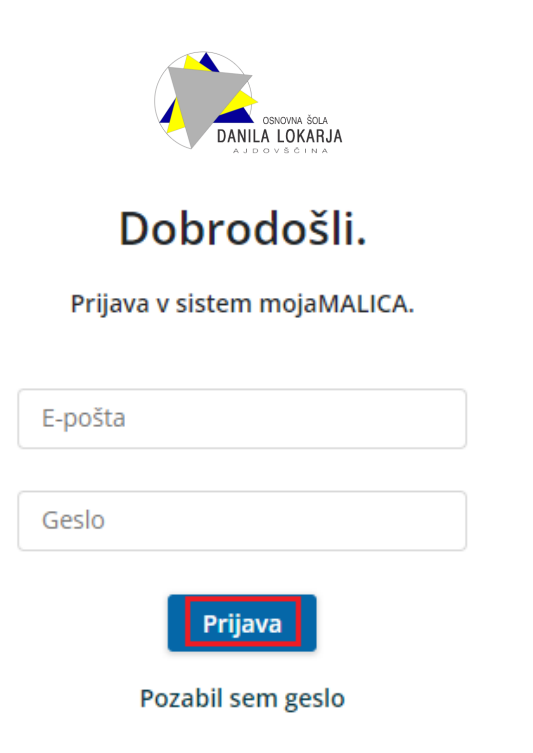

Nimate računa? Registracija

Po kliku na »Prijava« vstopimo v mojoMALICO, kjer lahko pričnemo z urejanjem prijav in odjav na obroke.

V primeru, da imamo pravice urejanja za več koristnikov (učencev, dijakov,…), izberemo, za katerega koristnika želimo urejati prijave in odjave na obroke.

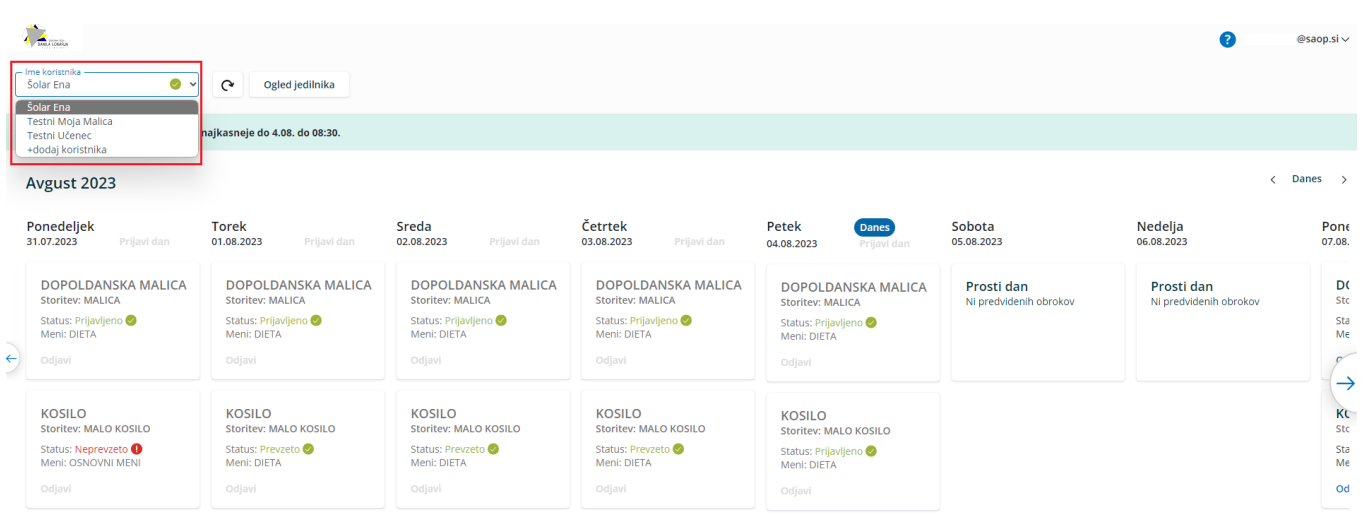

DANILA LOKARJA

mojaMALICA nam omogoča pomikanje po tednih naprej in nazaj s puščicami, označenimi na spodnji sliki.

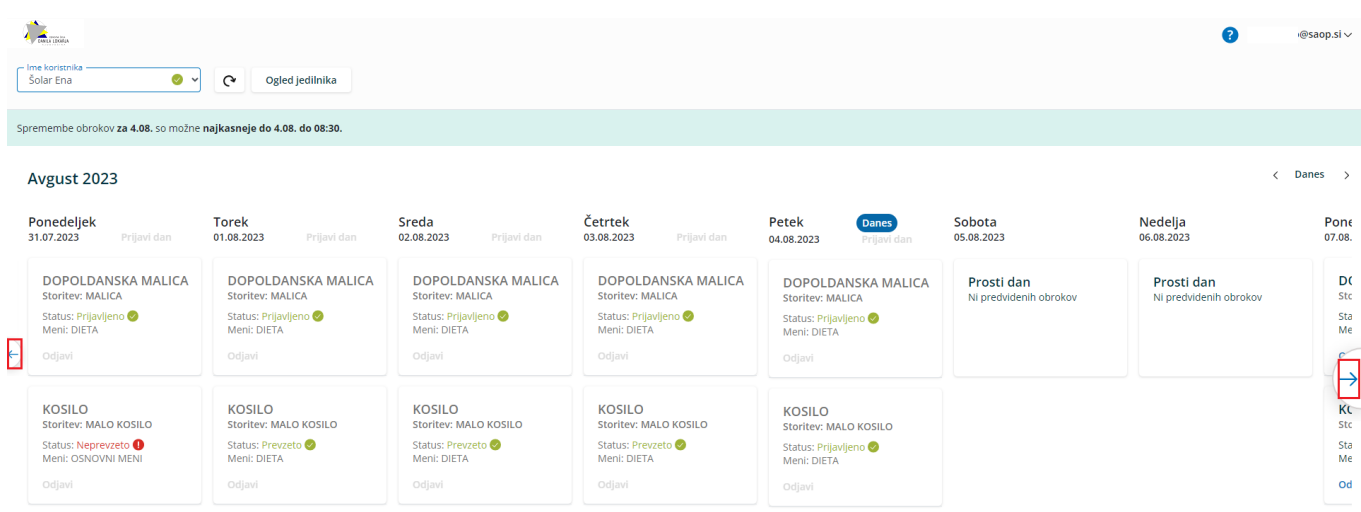

S puščicami v desnem zgornjem kotu pa se lahko pomikamo za cel mesec nazaj in naprej. S klikom na »Danes« se vrnemo na tekoči teden.

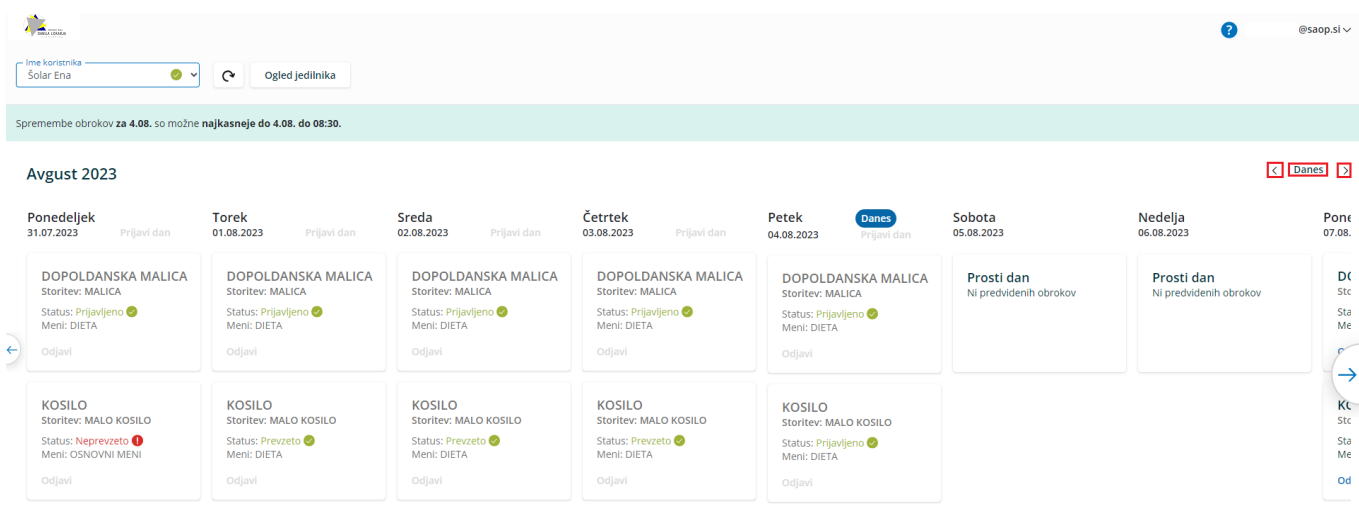

V primeru, ko se obroke koristi s karticami oz. ključki, na kuhinjskem pultu lahko spremljamo, ali so bili obroki prevzeti ali neprevzeti. Ko ne spremljamo prevzetih obrokov, pa se nam prikazuje, ali so obroki prijavljeni oz. odjavljeni.

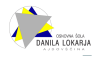

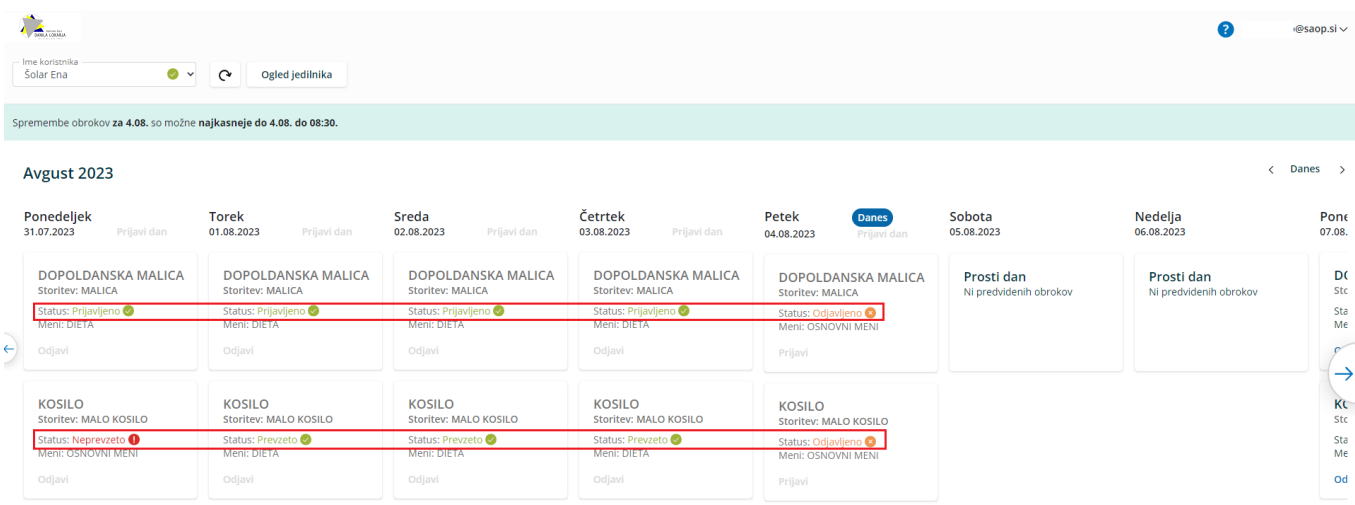

Glede na pravilnik imamo do določene ure možnost prijavljati in odjavljati obroke. Če za določen dan ne moremo več prijavljati in odjavljati obrokov, sta možnosti »Odjavi« oz. »Prijavi« obarvani sivo.

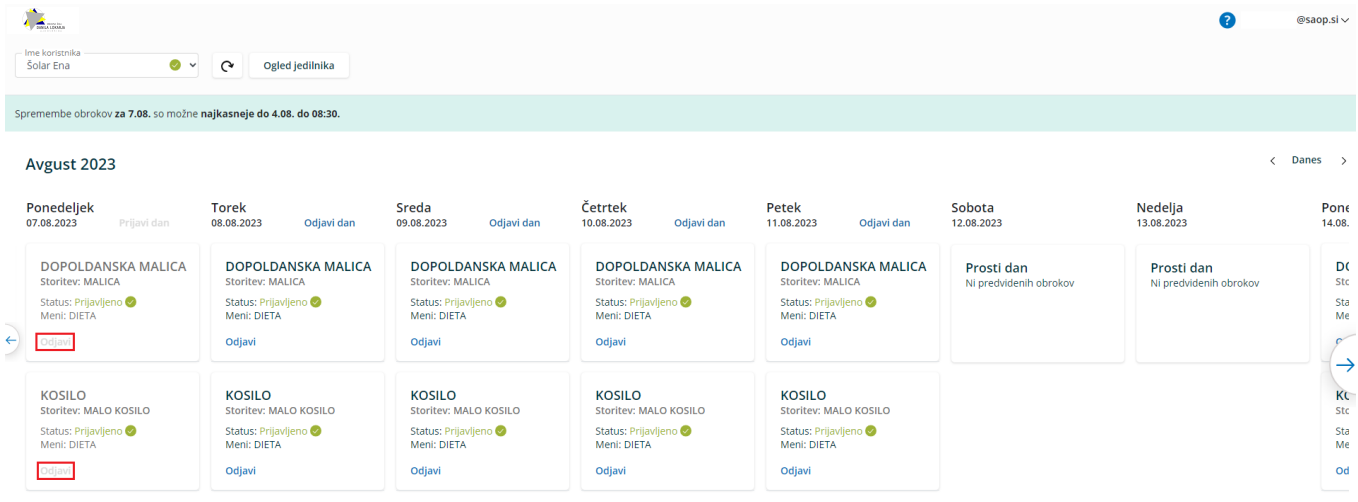

V primeru, ko obroke lahko odjavljamo ali prijavljamo, pa sta možnosti »Odjavi« oz. »Prijavi« obarvani modro.

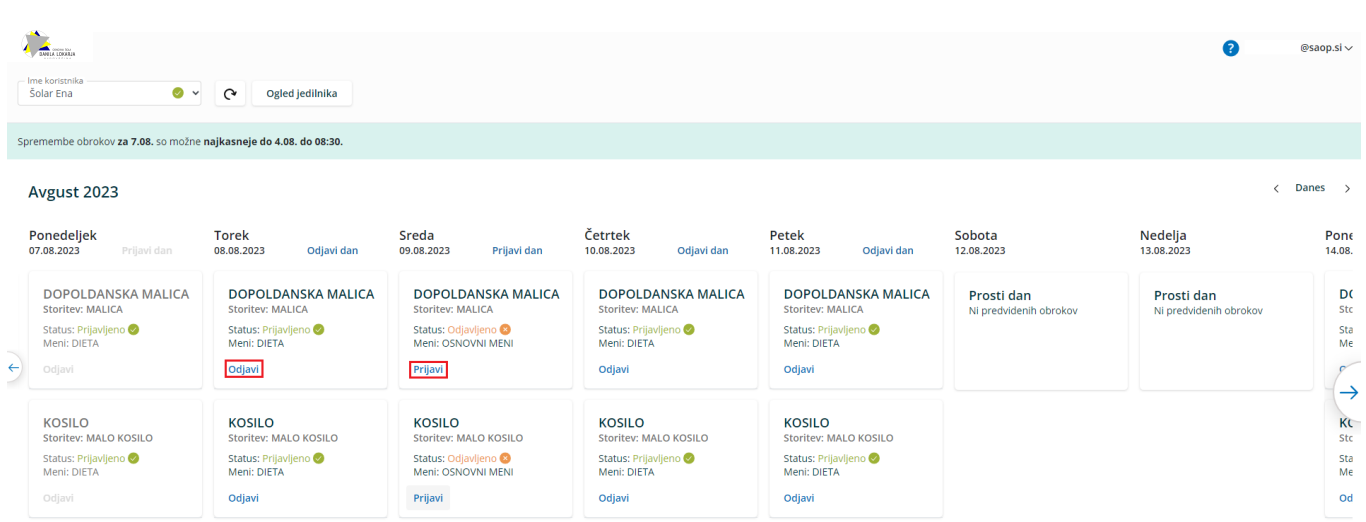

DANUA LOKARJA

Ko kliknemo na »Odjavi«, se spremeni status na »Odjavljeno«, gumb »Odjavi« pa se spremeni v »Prijavi«, da lahko obrok po želji ponovno prijavimo.

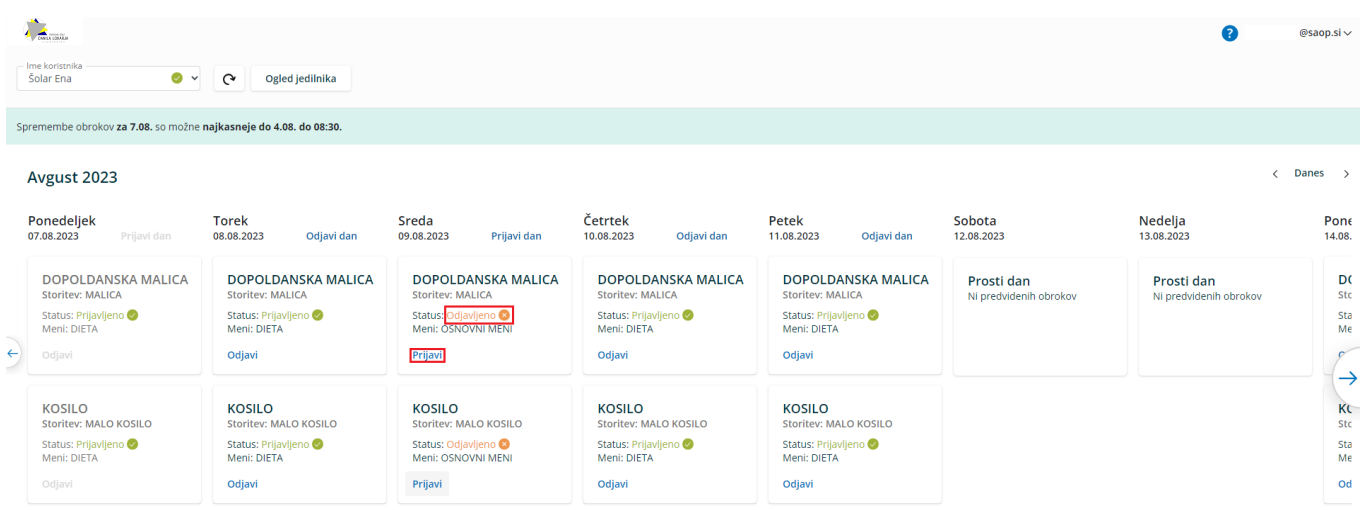

Ravno tako, kot smo odjavili obrok, ga lahko prijavimo. S klikom na »Prijavi« se status spremeni na »Prijavljeno«, gumb »Prijavi« pa se spremeni v »Odjavi« za morebitno naknadno odjavo.

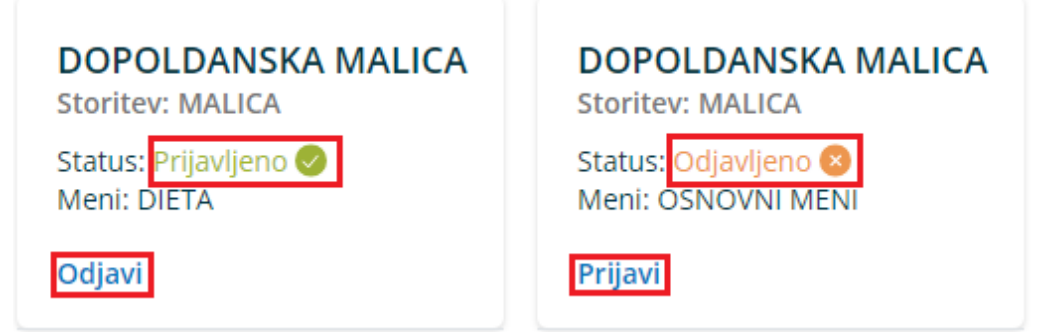

Možno je tudi odjaviti oz. prijaviti vse obroke za določen dan s klikom na »Odjavi dan« oz. »Prijavi dan«.

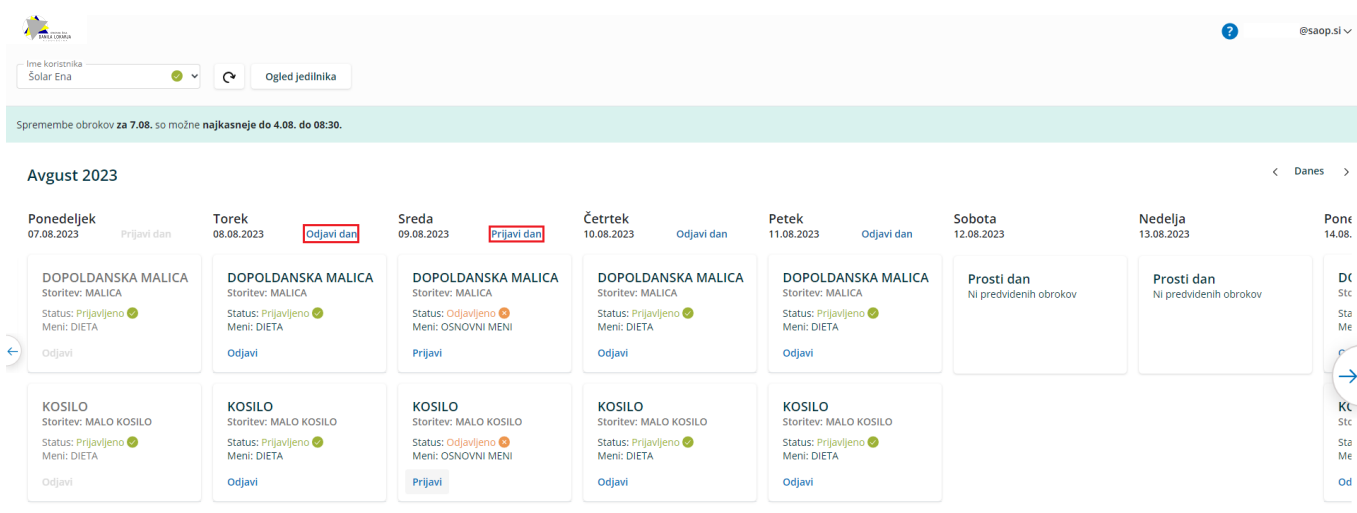

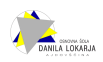

Glede na nastavitve v ustanovi (osnovni šoli, srednji šoli, dijaškem domu…) je lahko prikaz v mojimalici tudi nekoliko drugačen. Npr. v primeru, ko so določeni različni časi za različne obroke, do kdaj lahko urejamo odjave, je prikaz kot na spodnji sliki. Tu vidimo, da je za vsak obrok posebej prikazano, do katere ure so možne odjave in prijave.

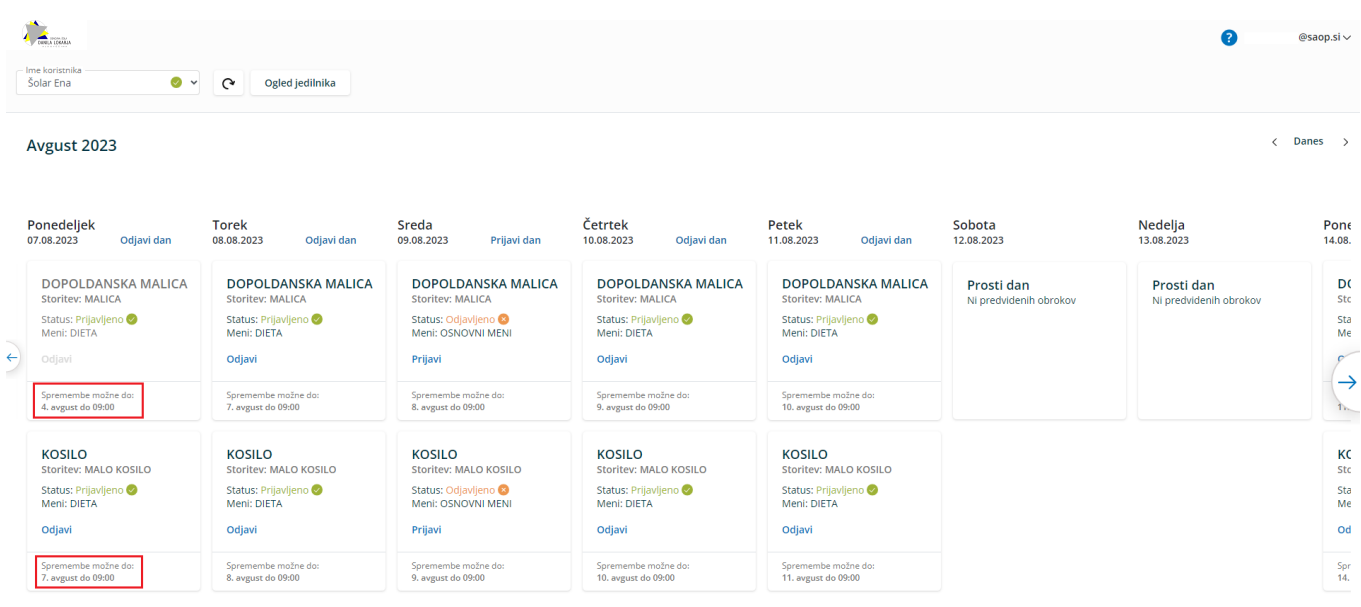

Nekatere šole prikazujejo tudi status »Odjava prvi dan«. Odjavo prvi dan vpisujejo zaposleni v šoli, ko starši ne utegnemo pravočasno odjaviti obroka za prvi dan odsotnosti. V primeru, da ima otrok subvencijo je ta odjava plačana s strani MIZŠ (za odstotek subvencije, ki pripada otroku), sicer pa ta obrok plača starš. Starši lahko vnašamo samo pravočasne odjave. Če pravočasno odjavimo, je status »Odjavljeno«, viden tudi za prvi dan odjave.

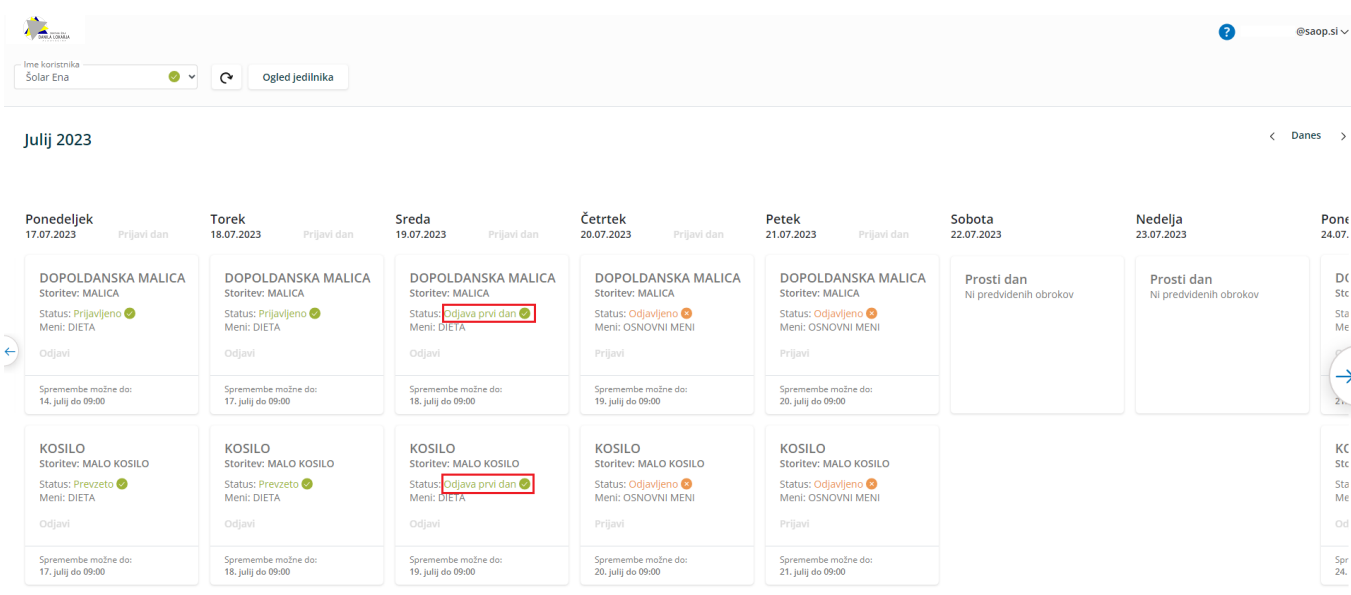

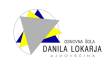